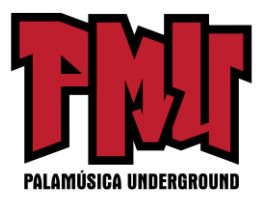

# **La guía completa de CD Baby para vender más música con Facebook**

## **Introducción**

## **¿Por qué Facebook es Importante para Mi Carrera Musical?**

Facebook es la página de internet más visitada del mundo, con más de 750 millones de usuarios activos. Pero estos números en sí mismos no necesariamente justifican pasar mucho tiempo promocionando tu música en ese sitio. Lo que hace especial a Facebook es la forma en que sus usuarios se conectan con otras personas y con los temas que les interesan (¡como tu música!), creando grupos públicos más pequeños (¡fans!) dentro del ámbito social más amplio. A algunos tipos de marketing arrogante les gusta llamar a este mapa de conexiones una "red social".

Debido a que la mayoría de las interacciones en Facebook son públicas, tus fans tendrán la posibilidad de compartir tu música, videos e historia con sus amigos, quienes a su vez lo comparten con sus amigos, quienes lo comparten con... (y así sucesivamente)

Ya entiendes la idea. TODO lo que haces en Facebook es viral. Puedes llegar a tus fans en sus teléfonos, en sus computadoras, en la casa, en el trabajo, en el club, en cualquier momento, de día o de noche. Facebook permite la forma instantánea, amplificada y digital del tipo de marketing más efectivo: la transmisión de boca en boca.

#### **¿Cómo Puedo Usar Facebook para Promover mi Música?**

Es muy sencillo: Facebook te permite crear y mantener relaciones directas con tus fans. En esta guía, te mostraremos cómo:

- Crear una Página de Banda / Artista
- Cambiar tu perfil personal a una Página de Facebook
- Elegir una URL personalizada para tu Página de Facebook
- Publicar contenido fascinante con el que tus fans se van a entusiasmar
- Crear un atrayente Evento de Facebook
- Llevar a cabo una campaña publicitaria efectiva en Facebook
- Personalizar tu Página de Inicio
- Etiquetar correctamente notas y fotos
- Desarrollar tu voz auténtica en los medios de comunicación social
- Utilizar las Preguntas de Facebook para atraer a tu público y obtener reacciones instantáneas
- Hacer un seguimiento de los resultados de tus interacciones en Facebook
- Dirigir la atención a tu Página desde fuera de Facebook
- Vender y compartir tu música desde tu Página de Facebook

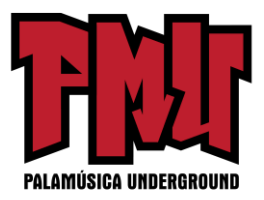

## **I. Empezando con tu Página de Banda/Artista en Facebook**

#### **El Perfil y la Página**

#### **El Perfil de Facebook**

Un perfil personal es la cuenta que creaste cuando te registraste por primera vez en Facebook como un individuo. Puedes usar este perfil para hablar sobre "tu verdadero yo", a diferencia de tu imagen musical o banda. Con un perfil personal, tienes control sobre tus opciones de privacidad y sobre las preferencias de la cuenta, por lo que sólo tus amigos de Facebook podrán ver ese mensaje fascinante sobre tu desayuno de esta mañana.

## **La Página de Facebook**

Una Página de Facebook es una mejor opción para promocionar tu música. Por un lado, usar una Página de Facebook te permite mantener en privado tus detalles personales. Las Páginas de Facebook tienen también características distintivas que te ayudarán a comercializar tu música.

Aquí se presentan algunas de las características de una Página de Facebook:

• Todo el mundo puede ver tu contenido - Con una Página de Artista, todos los usuarios de Facebook pueden ir a tu página e interactuar contigo, escuchar tu música, compartir tus videos, etc. No tienen que ser fans de antemano ni pedir tu aprobación. Esto hace que tu contenido pueda ser compartido de modo más fácil con otros usuarios de Facebook.

• Fans, no amigos - Una Página de Artista le permite a cualquier persona en Facebook convertirse en un fan. Eso significa que pueden elegir ver tu contenido en sus actualizaciones / fuente de noticias sin necesidad de obtener tu aprobación. Esto es ideal para los amantes de tu música que quieren oír las últimas noticias sobre tu gira, echarle un vistazo a tu proceso de grabación, etc.

• Administradores múltiples - Esta característica es indispensable para las bandas, y útil también para los solistas. Permite que todas las personas designadas con el estatus de "administrador" publiquen en nombre de la banda o artista. Los administradores también tienen la capacidad de realizar cambios en los detalles de la Página.

• Publicidad de Facebook - Por supuesto, cualquier usuario de Facebook puede colocar un anuncio en ese sitio, pero una de las campañas publicitarias más eficaces para un artista es aquella diseñada para aumentar el número de fans en su Página de Artista. Este tipo de campaña sólo se puede llevar a cabo con una Página de Facebook. Entonces, ¿en qué se diferencia? Con un anuncio normal, es posible conectar con tu sitio oficial de internet donde los usuarios pueden hacer clic para averiguar más acerca de tu música, y luego pasar a otra navegación en internet. Con un anuncio enfocado en

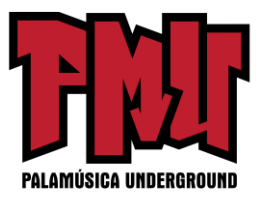

aumentar tus fans en Facebook, cuando los usuarios hacen clic, se están convirtiendo en fans de tu Página y el contenido ahora aparecerá en sus fuentes de noticias de Facebook, lo cual aumenta las probabilidades de interacción contigo y con tu música.

• Perspectivas de la Página - También conocida como sistema de análisis, esta sección de tu Página te da toda la información que necesitas para mejorar tus esfuerzos de comercialización en Facebook, al mostrarte información como impresiones sobre cada publicación y un desglose demográfico completo de tus fans y visitantes de la Página.

## **Creando una Página de Banda/Artista en Facebook**

Nota: Debes tener un perfil personal de Facebook antes de que puedas hacer una Página, así que asegúrate de crear uno en primer lugar. Una vez que estés listo y funcionando con un perfil personal, así es cómo puedes crear una página:

- 1. Ve a este enlace[: http://www.facebook.com/pages/create.php](https://old.palamusicaunderground.com/)
- 2. Selecciona la opción "Artista, Banda o Figura pública"

3. Una vez que lo seleccionas, aparecerá un menú desplegable en el que tienes que escoger la opción "Músico / Banda"

4. Ingresa tu nombre de artista o de la banda en el campo "Nombre", haz clic en la casilla para aceptar los términos y haz clic en "Empezar". Ahora que se ha creado la Página, asegúrate de publicar una imagen de perfil y de colocar tu biografía en la sección de información.

# **Cambia tu Perfil de Facebook a una Página de Artista/Banda**

ADVERTENCIA: Es extremadamente difícil conseguir que Facebook te vuelva a cambiar a un perfil personal si decides convertir tu perfil en una Página de artista / banda. ¡Asegúrate bien de que deseas hacerlo antes de hacer clic en el botón de ese OK final!

Con la herramienta de Facebook "Migración de Página de Perfil a Página de Negocios", puedes convertir tu perfil personal de usuario en una Página de banda, y todos tus amigos se convertirán al instante en "Me gusta".

Si eso no te parece particularmente notable, considera esto: Una página de perfil personal se limitará cuando llegue a 5.000 amigos, lo que significa que no podrás "hacerte amigo" de ningún otro fan una vez que llegues a esa cantidad. Con las Páginas, no tienes que preocuparte de esos límites. Además, ahora que Facebook te permite acceder y publicar en cualquier sitio de internet bajo tu nombre de artista, tus oportunidades de promoción y de conexión son más grandes de lo que nunca antes han

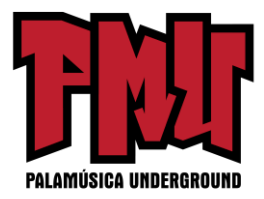

sido.

Para obtener todos los detalles sobre cómo cambiar tu Página, echa un vistazo al artículo sobre la conversión de perfiles a Páginas del Centro de Ayuda de Facebook. Te sugerimos que leas con cuidado las letras pequeñas para evitar cualquier remordimiento por tus cambios en Facebook.

## **Una URL personalizada para tu Página de Artista/Banda en Facebook**

Si tienes por lo menos 25 seguidores en tu Página de banda / artista en Facebook, puedes establecer un nombre de usuario que sea más fácil de recordar por tus fans que esa cadena incomprensible de caracteres que inicialmente te fue asignada como tu dirección URL. ¡Será también más fácil gritar esa URL desde el escenario!

# **Instrucciones paso a paso sobre cómo establecer una URL personalizada para tu Página en Facebook**

Unas palabras de advertencia: Al igual que un tatuaje, NO PUEDES cambiar la URL de tu Página una vez que la hayas seleccionado, así que elige sabiamente. Escoge algo de lo que no te sentirás avergonzado dentro de cinco años. Quédate con el nombre de tu banda o nombre de artista o algo estrechamente relacionado que sea memorable. El nombre de usuario SÓLO puede contener caracteres alfanuméricos y puntos. Sin embargo, puedes usar letras mayúsculas, como en "Facebook.com /ChrisRobleyMusic".

Entonces, empecemos:

1. Accede a tu cuenta de Facebook (la que sirve como administrador para tu Página de Facebook)

2. Ve a <http://www.facebook.com/nombredeusuario/>

3. En la casilla superior, vas a ver el nombre de usuario de tu perfil PERSONAL.

4. Debajo hay un cuadro que dice: "Cada Página puede tener un nombre de usuario." De ese menú desplegable, selecciona la Página apropiada.

5. Si tienes más de 25 seguidores, vas a ver una casilla a la derecha que dice: "Introduce el nombre de usuario deseado."

6. Introduce tu nombre de usuario deseado y haz clic en "Comprobar disponibilidad". Si tu opción está disponible, aparecerá un cuadro que te advierte que no se puede cambiar el nombre de usuario una vez que se establece.

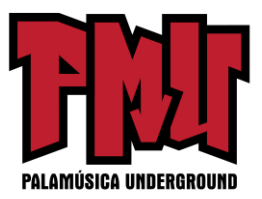

7. Si estás seguro, haz clic en "Confirmar".

Lo próximo que sabrás es que ahora vas a tener un bonito nombre de usuario personalizado en Facebook. Ya no más locas cadenas de números.

## **Cómo Hacer la Foto Perfecta para tu Perfil de Facebook**

Los carteles de giras, carátulas de discos, fotos del equipo y logotipos son fantásticos para publicar en tu "muro", pero asegúrate de que la imagen principal del perfil de tu Página de Facebook sea una foto TUYA realmente cautivante. Muchos análisis de anuncios han demostrado que una foto sorprendente de una persona real supera cualquier otro tipo de imagen cuando se trata de promoción musical. La gente simplemente responde a ese elemento humano.

Además, puedes hacer la foto principal del perfil de tu Página más grande de lo que te imaginas. No pierdas ese beneficio. ¡Haz buen uso de él! Facebook recomienda que la foto del perfil de tu Página sea de 180 píxeles de ancho, con un máximo de 540 píxeles de alto. La mayoría de la gente no utiliza esa longitud extra y sólo usa una foto cuadrada.

Así que, adelante y crea una imagen que sea de 180 píxeles de ancho por 540 píxeles de alto. Puedes hacer esto en cualquier programa de edición de fotografías. Si no tienes uno, trata de bajar gratis GIMP o Picasa, o usa la variedad de herramientas de edición de fotos en internet como PicResize. Las dimensiones más grandes te dan más espacio para comunicar tu mensaje de una manera provocativa.

#### **Configurando tu Ícono de Facebook**

Recuerda que Facebook va a usar una parte cuadrada de esta imagen como tu ícono. Este ícono es lo que la gente ve cuando dejas comentarios o cuando otras personas miran tus actualizaciones en su fuente de noticias. Para ajustar la parte de tu foto de perfil que va a aparecer en el ícono en miniatura, basta con colocar el puntero del ratón por encima de tu foto de perfil actual y:

- Haz clic en el enlace "Cambiar imagen" que aparece en la esquina superior derecha
- Después, selecciona la opción "Editar vista en miniatura"
- Cuando hayas terminado haz clic en "Guardar cambios".

OK. Ahora que tu Página de Banda en Facebook está configurada, asegúrate de hacer clic en el botón "Usar Facebook como..." localizado al lado derecho del "muro" de tu Página. Esto te permite interactuar con tus fans como banda, en lugar de hacerlo con tu perfil personal.

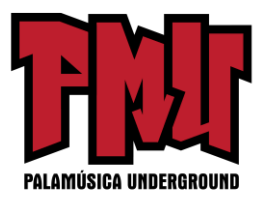

#### **II. Promoviendo tu Música Usando una Página de Banda en Facebook**

La regla de oro de la publicidad en Facebook es: involucrar a tu audiencia. Los medios sociales de comunicación se tratan de un diálogo, no de un monólogo. Claro, tú vas a estar compartiendo tu música, ideas, videos y fotos, pero también debes hacer preguntas, escuchar las reacciones de tus fans, y darles la impresión de que los estás dejando entrar en un secreto. Mantén conversaciones con los fans de manera individual. No sólo los bombardees en masa con actualizaciones sobre tus espectáculos.

Fabricar relaciones duraderas (ya sea en la internet o en el mundo real) lleva tiempo. Pero, ¿cuánto tiempo debes asignarle a las redes sociales? No vas a querer pasar varias horas al día en algo que te haga sentir infeliz. Nada es obligatorio cuando se trata de promoción musical. Si has decidido utilizar Facebook, es importante que lo uses en maneras en las que disfrutes, y no necesariamente en todas las formas recomendadas por los gurús de la comercialización musical. De lo contrario, vas a renunciar a las redes sociales antes de haber tenido la oportunidad de construir esas conexiones con los fans. Por lo tanto, toma todo este consejo con cierta cautela, juega un poco y descubre lo que funciona para ti.

## **El Arte de la Publicación**

# **Tus Publicaciones en Facebook Deben ser Únicas**

No trates a Twitter, Facebook y a los boletines por correo electrónico como fuentes separadas para el mismo contenido. Ofrece experiencias únicas a los usuarios de cada plataforma, de lo contrario, no tiene sentido que ellos te sigan en varios lugares. Un sitio como ping.fm te permite hacer una publicación que se va a difundir en todos tus perfiles de los medios sociales. Eso es conveniente, pero con esto no le estás dando a tus fans nada nuevo. No estás más que machacándoles en la cabeza con la misma cosa. Además, va a ser más difícil para ti seguir y responder los comentarios de una publicación, porque van a estar regados por varios sitios.

#### **Presenta Tu Contenido en Serie**

Cuenta tu historia con una publicación a la vez. Lleva a tus seguidores a lo largo del viaje. Por ejemplo: ¿Te vas de gira? Deja que todo el mundo sepa de antemano que vas a estar publicando fotos, videos y videos de conciertos en Facebook. Publica actualizaciones periódicas y enlaces desde la carretera para que tus seguidores puedan participar y hacer comentarios sobre tu viaje. Deja que tus fans opinen sobre los cambios en tu repertorio o las opciones de vestuario. Hazlo divertido.

#### **El Botón "Me gusta"**

El botón "Me gusta" de Facebook es una extraña especie de moneda en los medios de comunicación

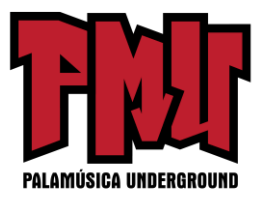

social. No puedes SABER exactamente lo que vale de la misma manera en que sí puedes medir el valor del dólar de EE.UU en un día determinado. Pero aún así sabes que quieres ganarte un montón de ellos, ¿verdad?

#### **"Me Gusta" Tu Música, Tu Personaje, y Tu Compromiso son todas cosas diferentes**

A alguien le puedes gustar como persona, pero odiar tu música. Alguien puede amar tu música, pero te odia como persona. Alguien puede no estar familiarizado con tu música, pero disfrutar de tu imagen artística en la internet o en público. Alguien puede sentirse conectado con tu música, pero estar totalmente desconectado de ti como artista. Alguien puede amarte a ti y a tu música, pero aún no estar dispuesto a tomar medidas para ayudarte a regar la voz. Y viceversa, una y otra vez, hasta el cansancio.

Con todas estas diferentes posibilidades, es difícil decir lo que vale un "Me gusta" en Facebook, pero una cosa es cierta: cuantos más "Me gusta" y comentarios e interacción tenga tu página de Facebook, sabrás que estás haciendo un mejor trabajo en la creación de contenido que inspira participación, si no acción. Entonces, mientras más participación recibas, más probabilidades tendrás de estimular la acción entre tus fans (compra de música, asistencia a conciertos, intercambio con amigos, etc.)

#### **Lo que "Me gusta" REALMENTE Significa:**

- Has dicho o publicado algo que hace eco en alguien de tu red.
- Resuena en ellos lo suficiente como para querer identificarse públicamente con ese comentario o contenido.
- Están interesados en ver lo que otros usuarios de Facebook tienen que decir acerca de tu comentario o contenido.

# **Lo que "Me gusta" NO Significa:**

• Se puede contar con esta persona para tomar acciones específicas (comprar música, asistir a conciertos, etc.)

- A esta persona le va a "Gustar" la mayoría o la totalidad de tu contenido.
- Pueden ser contados como verdaderos fans.

# **Algunos Consejos para Aumentar las Probabilidades de Obtener "Me gusta"**

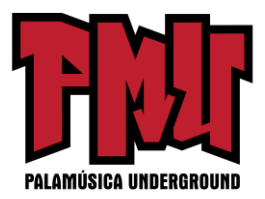

• Haz preguntas. A la gente siempre le gusta sentir que sus opiniones, recomendaciones y comentarios importan.

• No te limites a publicar enlaces o comentarios sobre tu música o a pedir constantemente a la gente que compre tu último CD.

• Muéstrales a tus seguidores un lado de ti que eleve su conexión con tu música, pero que no sólo se base en promocionarla.

• Publica enlaces a artículos que te interesen, música que te guste de otras personas, y noticias o temas que te apasionen, etc.

Sugerencia contraria al sentido común: ¡Publica también enlaces a tus reseñas negativas en Facebook! De vez en cuando vas a recibir un golpe con una mala crítica que realmente duele. Comparte tu dolor. ¡Mira a ver lo que tus fans opinan! Lo más probable es que van a venir en tu defensa y a ayudarte a curar la herida. A veces esas malas críticas están tan mal escritas o tan mal planteadas que puedes dejar que tus fans las destrocen. Publica la mala crítica y quizás puedas convertirla en buena publicidad y aumentar la lealtad de tus fans.

#### **Creando Eventos en Facebook**

Cuando tienes que promover un espectáculo, vas a querer usar todos los medios disponibles para hacerlo. Esto es muy fácil (y efectivo) con los Eventos de Facebook. Sin embargo, ocurre un problema común cuando varios miembros de la banda (o múltiples bandas) crean páginas separadas para el mismo evento. Cuando esto sucede, los amigos y fans de la banda van a recibir tres o cuatro invitaciones para el mismo evento, lo cual parecería que fueran tres o cuatro diferentes. Esto lleva a:

a) la frustración de tus amigos por seguir recibiendo diferentes invitaciones para el mismo espectáculo, y

b) tu banda vista por lo menos como ignorante, o peor aún: enviando correo chatarra. Así que, para evitar que alguna de estas cosas suceda, sólo tienes que seguir estos pasos sencillos a fin de crear correctamente un evento en Facebook:

1. Entra a Facebook y selecciona "Eventos" en el menú de navegación.

- 2. Haz clic en el botón "Crear un evento".
- 3. Llena los detalles básicos sobre el show.
- 4. Escoge el nivel de acceso a tu evento. Si el evento es abierto, cualquiera puede ver los detalles y

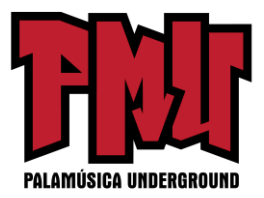

agregarse a sí mismos a la lista de invitados. Probablemente vas a querer que la gente pueda invitar a sus amigos, así que déjalo "Abierto".

- 5. Selecciona el botón "Crear evento".
- 6. Agrega otros detalles y sube una foto que represente el evento.
- 7. Invita a las personas.

8. Una vez que hayas invitado a la gente, selecciona "Editar Lista de Invitados".

Desde esa página, puedes encontrar a tus compañeros de banda a quienes has invitado y entonces haz clic en el botón "Hacer Administrador".

9. Dile a tus compañeros de banda que inviten a sus amigos mediante el evento que has creado.

10. Publica un enlace en una página de internet relacionada con el evento, como tu página de MySpace, tu sitio de internet o tu página de CD Baby, donde la gente pueda chequear tu música.

¡Es así de simple! Con sólo un poco de previsión y coordinación, podrás invitar a todo el mundo que tu banda conozca en Facebook. No lo olvides: Todos tus amigos pueden compartir el evento con sus amigos de Facebook, lo cual puede conducir a una mayor asistencia a tu espectáculo, mayores ventas de mercancía ¡y más diversión para ti!

#### **La Importancia del Título de tu Evento**

Los usuarios de Facebook están siendo bombardeados con muchas invitaciones a eventos por semana. Recuerda, quieres que tu título resulte claro inmediatamente y que pueda ser memorizado. No hay que confundir a las personas con títulos extraños, absurdos, o demasiado ingeniosos. ¡Asegúrate de que el nombre de tu banda, el nombre del lugar y la fecha del evento estén en el mensaje!

#### **Personaliza Tu Página de Facebook**

La verdad es que Facebook no permite que el diseño se pueda personalizar demasiado. Sin embargo, hay algunas maneras de hacer que tu Página se destaque entre todas las otras Páginas azules y blancas.

1. Página de inicio - Es posible usar una aplicación como Static HTML: Pestaña iFrames para integrar elementos de diseño y HTML en tu página. Con esto, puedes añadir:

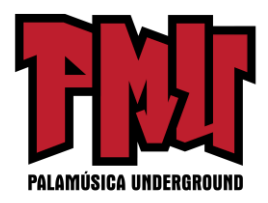

- Gráficos
- Un video de bienvenida

• Una pequeña aplicación para recopilar direcciones de correo electrónico, a cambio de un MP3 gratis

- Un botón "Me gusta"
- Prácticamente todo lo demás.

Haz que esta página de inicio sea lo primero que los visitantes vean cuando le echen un vistazo a tu Página de Facebook. También puedes designar cuáles páginas ven ciertos usuarios y cuándo. Por ejemplo, podrías dirigir a los no fans (personas que todavía no te han dado "Me gusta") a una página de inicio y dirigir a tu "muro" a los fans que ya tienes.

Mira aquí las Preguntas Frecuentes de Facebook para obtener más detalles: <https://www.facebook.com/help>

2. Barra de Fotos - Esta es una de las características más recientes de la Página. Facebook te permite ahora mostrar 5 fotos en la parte superior de la Página de tu banda, alineadas como una especie de barra de fotos, y de ahí el nombre. A diferencia de los perfiles personales, no puedes designar el orden en el que las imágenes aparecen en una Página, pero aún puedes hacer cosas divertidas. Prueba algunas ideas y mira lo que se ve bien. ¿Los miembros individuales de la banda en el mismo sitio? ¿Entradas para conciertos? ¿5 carteles de conciertos diferentes? Piensa temáticamente y tu Barra de Fotos hará que tu Página luzca profesional.

3. Foto del Perfil de la Página - Esto puede parecer obvio, pero la forma más sencilla de personalizar tu Página de Facebook es con tu foto principal del perfil de la Página. Asegúrate de que se vea nítida y de que visualmente transmita algo acerca de tu banda.

4. Disposición de las Pestañas - No sólo se puede reajustar el orden de las pestañas, sino que puedes usar múltiples aplicaciones para mejorar la experiencia de tus fans en tu Página, desde calendarios de conciertos hasta reproductores de música y sorteos de premios.

# **El Etiquetado en Facebook**

# **Cómo Etiquetar Correctamente Notas, Fotos y Videos**

El etiquetado te da la capacidad de crear un vínculo entre tu actividad social en los medios de comunicación y la de otra persona. Cuando dos perfiles o Páginas están enlazados de esta manera,

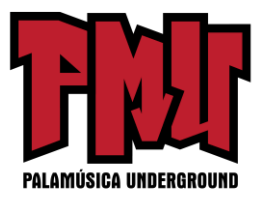

entonces comparten algún tipo de conexión (aunque sea temporal) como seres humanos también.

Esta conexión solía requerir que pusieras el símbolo "@" antes del nombre o la Página que querías etiquetar. Pero ahora, si comienzas a escribir cualquier cosa que parece corresponder con algo o alguien que "te gusta" o de quien eres amigo, Facebook simplemente adivina que deseas etiquetarlo y te permite seleccionar ese nombre para el etiquetado.

Ten en cuenta que desde la Página de tu banda sólo puedes etiquetar otras Páginas (NO perfiles personales), y debes estar usando Facebook bajo el nombre de la Página para poder hacerlo.

Puedes etiquetar actualizaciones de estado, fotos y videos. Cuando lo hagas, la publicación también aparecerá en el "muro" de la Página del etiquetado, lo que hace posible para ellos volver a publicarla y compartirla con sus fans. Y si piensas fuera de tu círculo directo de fans y amigos, el etiquetado puede ser un gran modo de forjar conexiones futuras y de encontrar conciertos inesperados.

#### **Protocolo del Etiquetado:**

No lo tomes como algo personal si otra Página borra de su "muro" tu mensaje etiquetado. Puede ser que les encanta tu música, pero prefieren mantener un estricto control sobre su presencia en Facebook.

Además, de vez en cuando vas a ver en Facebook o en una publicación en tu perfil personal alguna foto o video relacionado con música donde aparece alguien que reconoces. Siéntete libre de etiquetarlos (si eres amigo de ellos en Facebook) y también etiqueta la Página de tu banda. De esta forma, el contenido se publicará en su "muro", sus amigos lo van a ver, y también verán la etiqueta de la Página de tu banda. Esto puede ser una gran manera de ganar nuevos fans. Sin embargo, esa persona puede optar por quitar la etiqueta. Tal vez no le gusta cómo luce su papada. Tal vez se ve demasiado lejos en el fondo. En cualquier caso, no te ofendas. Es muy bueno si deciden mantener la etiqueta, pero recuerda que la promoción en Facebook es, ante todo y sobre todo, acerca de conexiones y relaciones, sin forzar cosas en la gente.

#### **Desarrolla Tu Voz Auténtica de Facebook**

El desarrollo de una voz auténtica en la escritura, en el canto, y sí, en Facebook, es cuestión de experimentar hasta encontrar algo que funcione Y con lo que te sientas cómodo. Entonces tienes que quedarte con eso el tiempo suficiente para que la gente identifique esa voz como TUYA. Recuerda que tu imagen artística en Facebook no tiene que expresar todas las complejidades del mundo real. Puede ser más grandiosa, sobria, sarcástica, romántica.

Algunos consejos para ayudarte a desarrollar tu voz:

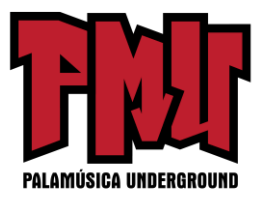

1. ¿Qué funciona para otras personas? Mira las bandas y artistas con los que te relacionas y analiza cómo se comunican con sus fans. Imítalos, pero cambia su enfoque hasta que se sienta como si estuviera viniendo de ti.

2. Haz un calendario en Facebook para programar tus publicaciones de actualizaciones, preguntas, fotos y videos. Mantenerte en un horario te obligará a sacar algo. Cuanto más lo hagas, mejor descubrirás qué es lo que funciona, lo que se siente forzado, y lo que es una pérdida de tiempo.

3. Haz preguntas acerca de cosas que significan algo para ti. Si estás entusiasmado con algo, tus fans querrán colaborar contigo en ese tema. Es probable que, si es importante para ti, no estés solo.

4. Pregunta a tus fans y amigos (en el mundo real) cómo describirían tu tono y tu mensaje como persona y como artista en unas pocas frases. ¿Sus respuestas tienen eco en ti? Si es así, amplifica ESO y habrás encontrado tu "voz auténtica".

## **Anuncia tu Presencia en Facebook**

A la gente le encanta usar Facebook. Así que es importante que todos sepan que tu banda tiene una presencia allí cuando estés interactuando con ellos en el mundo real o a través de otros medios. Asegúrate de:

• Colocar un enlace a tu Página de Facebook en tu sitio web o blog con un incentivo (¿MP3 gratis?) para los fans que te pongan "Me gusta".

• Poner un enlace a tu Página de Facebook en tu boletín electrónico y de vez en cuando pedirle a la gente que te chequee allí.

• Usar "Conectar a Facebook" conjuntamente con tu blog o sitio de internet. Esto les permite a los visitantes interactuar con tu contenido fuera de Facebook y compartir ese contenido o interacción con su comunidad de Facebook.

• Hacer visible la URL de tu Página de Facebook en tu "stand" de mercancía, en tu dossier de prensa y en los volantes informativos -, y (si estás dispuesto a asumir que Facebook estará aquí por un buen tiempo) en tus CDs.

• Presenta tu contenido en serie, propagando videos, regalos de MP3s, diarios de gira, fotos, reseñas y actualizaciones de estado a través de tu Twitter, Facebook y otros perfiles sociales, así como de tu blog. Cuando lo hagas, asegúrate de que la gente sepa que puede encontrar otros tipos de contenido en esos otros lugares.

**La Tienda de Música de CD Baby en Facebook: La manera más fácil de vender tu música en**

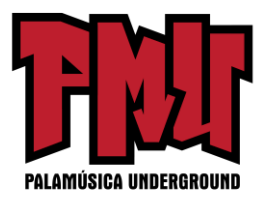

#### **Facebook**

¡Empieza a vender tu música en Facebook con tan sólo unos pocos clics! La nueva Tienda de Música de CD Baby en Facebook es un reproductor de música gratis, personalizable y una tienda para tu Página de Banda en Facebook. Con una variedad de motivos visuales atractivos, una herramienta para subir las fotos de tu banda y configuraciones ajustables de audio, puedes crear la Tienda de Música que mejor se adapte a tus necesidades en Facebook.

Con la Tienda de Música de CD Baby en Facebook, puedes:

• Aumentar tus ventas mediante la comercialización de tus MP3, CDs y discos de vinilo directamente a tus fans de Facebook

- Llegar a nuevos fans con las funciones para compartir ya integradas
- Presentar tu propia Mezcla de Artista con tus temas favoritos
- •Personalizar las opciones de diseño de tu tienda para lucir como un profesional
- iY mucho más!

CD Baby se encargará por ti de todas las transacciones y de la contabilidad, así que todo lo que tienes que hacer es ¡activarla! ¿Listo para empezar a usar la Tienda de Música de CD Baby en Facebook?

#### **¡Activa tu Tienda de Música en Facebook en 3 Pasos Sencillos!**

1. Una vez conectado al centro de control de tu cuenta de miembros, puedes hacer clic para crear tu Tienda de Música [en Facebook](http://es.members.cdbaby.com/sell-music-on-facebook.aspx) en la sección "Agregar Productos / Servicios". Después se te pedirá integrar tu cuenta de CD [Baby](http://es.members.cdbaby.com/) con tu cuenta de Facebook. Esta integración es la que nos permite mostrar fácilmente tu información de CD Baby (discos, sencillos, reseñas, temas musicales, etc.) en tu Página de Facebook.

2. Entonces se te pedirá que selecciones la Página de Facebook en la que deseas poner tu Tienda de Música. Esto es especialmente importante para las personas que son los administradores de múltiples páginas de Facebook, ya que sólo puedes mostrar tu Tienda de Música en UNA de ellas. ¡Haz clic en la correcta y avanza al paso 3!

3. ¡Personaliza tu Tienda de Música! Tenemos un montón de motivos visuales atractivos para elegir. Y puesto que ya tenemos tu información de artista y del producto en nuestra base de datos, no es necesario subir los temas musicales o biografías de la banda o descripciones de estilo. Sólo tienes que subir una foto o un logotipo de artista, integrar un video de YouTube (si lo deseas) y pulsar el

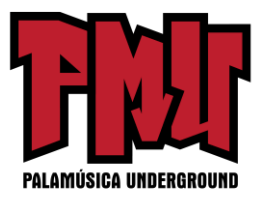

botón mágico que exportará tu Tienda de Música a tu Página de Facebook. Puedes regresar en cualquier momento para hacer cambios.

¡Es así de fácil! Ah, y supongo que hay un paso

4: ¡Vete a Facebook para ver tu Tienda de Música en vivo! Entonces informa a tus fans y amigos sobre esto para que sepan dónde comprar tu música.

Para obtener información más detallada, visita nuestra sección Preguntas Frecuentes sobre l[a Tienda](http://es.members.cdbaby.com/sell-music-on-facebook.aspx) de Música en [Facebook.](http://es.members.cdbaby.com/sell-music-on-facebook.aspx) Si todavía no eres un artista registrado en CD Baby, pero quieres empezar a vender música con tu Tienda de Música en Facebook, *icrea [tu cuenta de CD](http://es.members.cdbaby.com/) Baby ahora!* 

## **Cómo Configurar Tu Tienda de Música como la Página de Inicio Predeterminada en Facebook**

Nota importante: la pestaña de inicio predeterminada de una Página de Facebook es sólo visible para las personas que aún NO le han dado "Me gusta" a tu página. Los fans que vuelven y los administradores de la Página van a ver el "muro" de la banda al visitar tu Página de Facebook, pero la Tienda de Música seguirá apareciendo como una pestaña en la barra lateral a la izquierda.

Es un proceso sencillo:

- 1. Haz clic en "Editar página" en la esquina superior derecha de la Página de Facebook de tu banda.
- 2. Haz clic en "Administrar permisos" en la barra lateral de navegación a la izquierda.
- 3. Haz clic en la "Pestaña de inicio predeterminada" en el menú desplegable.
- 4. Selecciona "Tienda de Música"
- 5. Haz clic en "Guardar cambios".

¡Eso es! Ahora, cuando alguien visite tu Página de Facebook, la primera pestaña que va a ver será la de tu Tienda de Música. Así que asegúrate de tener seleccionada una impresionante Mezcla de Artista para que la gente pueda escuchar tu música, inserta un video de YouTube para que puedan verte tocando, jy deja a tus fans comprar tus discos y tus sencillos!

#### **III. Consejos Poderosos para Vender Y Promocionar Tu Música en Facebook**

#### **Aumenta la interacción de tus Fans con Preguntas de Facebook**

Puede que hayas notado la opción de Preguntas en Facebook. Se encuentra justo encima del espacio

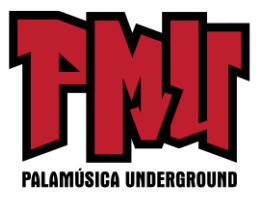

para la actualización de tu estado. Si haces clic allí, podrás crear rápidamente un cuestionario para tus fans con respuestas de opciones múltiples. Esta es una gran herramienta para la participación y para llegar a conocer lo que les gusta y lo que no les gusta a tus fans.

A los fans les encanta sentirse como si estuvieran jugando un papel en el proceso creativo o en la planificación de la carrera de una banda. Estos son algunos ejemplos de cosas que puedes preguntarles a tus fans de Facebook cuando estés en busca de reacciones:

- ¿Cómo debemos llamar nuestro próximo disco?
- ¿Qué canción deberá ser nuestro primer sencillo?
- ¿En qué lugar debemos tocar en San Francisco?
- ¿Cuál es tu diseño favorito del logotipo?
- ¿Dónde es el mejor lugar para encontrar buena comida en Modesto (California)?
- •¿Quién es tu Beatle favorito?

Hazte el tonto y pregúntales a tus aficionados quién es "el más bonito" de tu banda. Usa las Preguntas de Facebook y deja que las voces de tus fans se escuchen.

Al mismo tiempo que estás consiguiendo comentarios, también estarás dándote promoción. Cualquier usuario de Facebook que vote tendrá esa interacción / actividad expuesta en su "muro" junto con un enlace a tu Página de Facebook.

Además, si realmente quieres dejar las respuestas abiertas, puedes hacer clic en una casilla que les permite a los fans ofrecer sus propias sugerencias y añadir nuevas opciones a la encuesta.

#### **Para hacerles una pregunta a tus fans:**

- 1. Ve al cuadro COMPARTIR, adonde normalmente irías para publicar algo en tu "muro".
- 2. Haz clic en "Pregunta"
- 3. Escribe tu pregunta debajo de donde dice "Aprende de tus fans y de otros."
- 4. Si deseas hacer una encuesta a tus fans, NO hagas clic todavía en el botón "Hacer una pregunta".
- 5. Primero, haz clic en el enlace "Añadir opciones de encuesta".

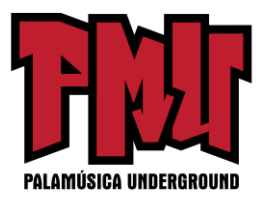

6. Agrega tantas opciones de encuesta como quieras que vean tus fans.

7. ¿Quieres que tus fans puedan agregar sus propias opciones? Si es así, deja la casilla marcada.

8. ¡Haz clic en "Hacer una pregunta" para publicar esta encuesta en tu "muro" y mira los resultados de la votación fluir!

## **Dando Seguimiento a las Interacciones de Facebook**

¿Qué tipo de actualizaciones de estado reciben la mayor cantidad de comentarios en tu Página de Facebook? ¿Qué enlaces obtienen la mayor cantidad de clics? ¿A tus fans les gustan los cuestionarios y preguntas o las recomendaciones de música y videos? ¿A qué tipo de lenguaje o estado de ánimo responden mejor? ¿Les gusta más tu primer o tu segundo disco?

Monitorear tus éxitos y fracasos en tus interacciones en Facebook es la clave para aprender, ajustar y hacer mejoras importantes. A continuación se presentan algunas herramientas de seguimiento que te darán una "vista de pájaro" de los intereses y niveles de participación de tu base de fans.

# **Usa bit.ly para Acortar, Compartir y Darle Seguimiento a Tus Enlaces**

Bit.ly es una herramienta para acortar las URL que también te ayuda a rastrear información acerca de tus fans. Digamos que deseas publicar un enlace a tu blog en Facebook. Normalmente sólo pegarías el enlace: [http://www.tusitioweb.com/blog/artículo-muy-bueno.html.](https://old.palamusicaunderground.com/) Pero si acortas primero ese enlace con bit.ly, se verá algo como esto: [http://bit.ly/noDWX7](https://old.palamusicaunderground.com/)

Tu nueva URL será rastreable y podrás ver:

- ¿Cuánta gente hizo clic en tu enlace?
- ¿Cuándo recibes la mayor cantidad de interacciones?
- Las zonas horarias y la ubicación geográfica de las personas que abrieron tu enlace.
- Montones de otra información de utilidad.

¿Están tus fans en su mayoría en los EE.UU. o en Europa? ¿Utilizan Mac o PC? ¿Son amantes de la noche o de la mañana? Todos estos fragmentos de datos pueden ayudarte a construir una mejor campaña promocional para Facebook. Utiliza bit.ly para llegar a conocer a tus fans y mejora tu forma de interactuar con ellos.

#### **Usa las Perspectivas de Facebook**

Perspectivas es la herramienta principal de seguimiento de Facebook, donde puedes ver o exportar

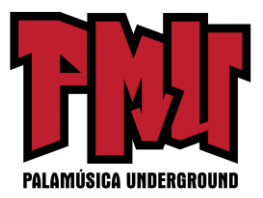

estadísticas sobre tus interacciones, cantidad de "me gusta", uso de la Página, y el éxito de tus publicaciones. Puedes dividirlo por semana o por mes. Perspectivas también te permite ver los datos demográficos de las personas que miran y participan en tu Página de Facebook, como el género, edad, países, ciudades, e idiomas.

Para utilizar Perspectivas, ve a la página principal del perfil de tu Página en Facebook y haz clic en "Ver Perspectivas."

Desde allí, usa las pestañas a mano izquierda para seleccionar:

1. Información general de la Página - Una "vista de pájaro" de las tendencias estadísticas generales como:

• Actividad de los usuarios por día, semana y mes

• Nuevos "Me gusta" y la cantidad de "Me gusta" de por vida (con porcentajes de ganancia o pérdida respecto al período anterior)

2. Usuarios - información detallada de los usuarios por día, semana y mes, incluyendo:

- Páginas individuales vistas
- Vistas de publicaciones
- "Me gustan" a publicaciones
- Publicaciones en el "Muro"
- Comentarios a publicaciones
- Datos demográficos (género, edad, ubicación geográfica, ciudad, idioma)
- Consumo de medios y actividad

3. Interacciones – Un resumen de la actividad en tu Página incluyendo "Me gusta", comentarios y los que se han dado de baja de tu Página.

# **Algunos modos de usar Perspectivas en la Promoción de tu Música**

1. Utiliza la ubicación geográfica y los datos demográficos de la ciudad para determinar dónde tendrás más éxito en términos de giras, distribución física de CDs, inversión en un equipo callejero, y cobertura de los medios de comunicación.

2. Revisa el consumo de medios y las estadísticas de actividad para ver qué tipo de contenido es más popular entre tus fans. ¿Obtienes más comentarios cuando publicas imágenes? ¿Recibes la mayor cantidad de vistas cuando publicas videos? Más participación de tus fans probablemente significa compartir más, así que concéntrate en generar los contenidos que funcionen mejor.

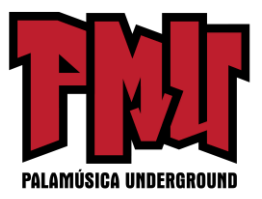

3. Contrastar los tipos de publicaciones en ciertas fechas que coinciden con el aumento de nuevos suscriptores con fechas en las muchos se dan de baja. ¿Qué estás haciendo en esos días que haces que la gente diga "Oh Sí!" o "¡Oh, por nada del mundo!"

4. Mantente motivado chequeando Perspectivas una vez a la semana más o menos. Normalmente hay una correlación evidente entre la actividad de tu Página y la participación en tu Página. Eso tiene sentido, ¿verdad? Cuanto menos publiques, menor será el contenido que les estés dando a tus fans para interactuar. Así que si estás mirando un gráfico que muestra que tus interacciones han descendido de modo constante en el último mes, tal vez eso va a ser una señal de alerta importante para duplicar tus esfuerzos en Facebook. Si ves esa misma gráfica yendo hacia arriba, sentirás ese brillo cálido y difuso que recibes de un trabajo bien hecho.

Por último, cuando pases algún tiempo indagando a través de todas las estadísticas que Perspectivas y Bit.ly tienen para ofrecer, serás capaz de hallar un buen balance entre publicar muy a menudo y publicar muy poco. No vas a querer molestar a tus fans con un flujo constante de contenido manando por su Fuente de Noticias, pero no quieres que se olviden de ti tampoco. Revisar los análisis te ayudará a encontrar ese punto de equilibrio.

# **¿Cómo Promover tu Música con Anuncios de Facebook?: Llega a miles de fans potenciales sin arruinarte**

Nota importante: Sólo debes utilizar los anuncios de Facebook cuando estés listo. Con el fin de aumentar la posibilidad de que tus dólares usados en la campaña de anuncios te rindan más, debes tener en orden las siguientes cosas antes de la circulación de tus anuncios:

- Una Página de Facebook de Artista (no sólo un perfil de Facebook)
- Una presencia activa en Facebook (que publiques diariamente o semanalmente)
- Música y / o mercancía disponible para la venta en la internet
- Temas musicales de muestra que se puedan escuchar en la internet

• Contenido como videos, imágenes y publicaciones de blog para que tus fans interactúen y comenten.

#### **¿Por qué Usar los Anuncios de Facebook?**

Los Anuncios de Facebook te permiten aprender acerca de tu audiencia, ganar fans, y vender música al poner tu anuncio frente a un grupo muy específico de usuarios de Facebook.

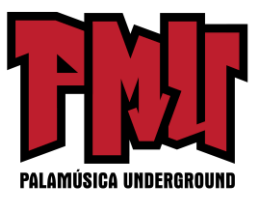

Con los anuncios de Facebook, puedes:

- 1. Dirigir el tráfico a tu Página de Facebook
- 2. Obtener "Me gusta" para tu Página de Facebook
- 3. Anunciar tu evento en Facebook
- 4. Anunciar cualquier oferta que se enlace a un sitio de internet fuera de Facebook

5. Tener como objetivo usuarios específicos de Facebook basados en gustos, edad, región, etc.

## **¿A quiénes estás tratando de llegar y qué quieres que ellos hagan?**

Sí, sabemos que quieres que todo el mundo descubra tu música, pero con el fin de llevar a cabo una campaña publicitaria efectiva (y no ir a la quiebra en el proceso), tendrás que reducir eso un poco. Con los anuncios de Facebook puedes dirigirte a los usuarios de Facebook por ubicación, intereses, estado civil, edad y más.

Una de las primeras decisiones que tendrás que tomar es: ¿Estás considerando como objetivo a tus fans actuales que ya han dado clic a "Me gusta" en tu Página o a fans potenciales que no tienen idea de quién eres?

Tomando como objetivo a tus fans potenciales. Cuando te anuncias a personas no familiarizadas con tu música, tendrás que concentrarte en aquellas que disfrutan de tu género musical. Podrías perder mucho dinero haciéndole publicidad a tu música folclórica entre los amantes del rock metal. Asegúrate de dirigirte a fanáticos de la música a los que les gusta tu estilo.

Hazte las siguientes preguntas:

- 1. ¿Cuántos años tiene mi base de fans?
- 2. ¿Son en su mayoría hombres o mujeres?
- 3. ¿En qué país viven?
- 4. ¿Cuál es su edad demográfica?
- 5. ¿Qué música escuchan?
- 6. ¿Tienen intereses comunes?

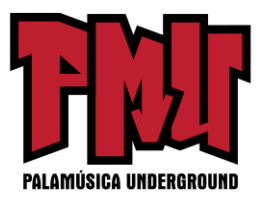

#### **¿Por qué deberías saber estas cosas?**

Porque Facebook te va a hacer esas mismas preguntas cada vez que creas un anuncio. Sé lo más específico posible.

Sugerencia: Puedes utilizar las Perspectivas de Facebook para ver información demográfica sobre tus fans actuales de Facebook. Entonces puedes utilizar esta información para dirigirte a personas similares con tu anuncio.

# **¿Qué sucede cuando se hace clic en tu anuncio?**

Facebook te permite hacer un enlace a una página en Facebook o a una página externa en tu sitio de internet o en cualquier otra parte. La parte difícil es la siguiente: a la gente de Facebook no le gusta salir de Facebook. Si haces un enlace a iTunes o a CD Baby mucha gente va a dar clic en el botón de regreso aún antes de que la página se cargue. Debido a esto, lo mejor es utilizar enlaces externos sólo cuando te estés anunciando a los seguidores que ya tienes.

Enfoca tus esfuerzos en lograr que la gente le dé "Me gusta" a tu Página de Facebook. De esta manera puedes construir, con el tiempo, una relación con tus nuevos fans. Ellos van a ver todas tus actualizaciones de Facebook y por lo tanto tendrás muchas oportunidades para venderles tu música.

#### **¿A qué pestaña debo enviarlos?**

Facebook te permite enviar a las personas que hagan clic en tu anuncio a cualquier pestaña en tu Página de Facebook. Los nuevos visitantes pueden hacer clic en el botón "Me gusta" desde cualquiera de estas pestañas. La pregunta es: ¿qué pestaña funciona mejor? Bueno, sugerimos que hagas un experimento y que pruebes algunas cosas. Facebook te mostrará las estadísticas sobre qué anuncios funcionaron mejor.

Prueba a hacer un enlace de tu anuncio a tu "muro", a una Página estática de Facebook que hayas creado, o si tienes la Tienda de Música de CD Baby en la Página de Facebook que montaste, puedes hacerlo a un lugar donde los visitantes tengan la posibilidad de chequear tu música y comprar tus CDs o MP3s.

#### **Llegarle a fans que ya te han dado 'Me gusta' en Facebook**

Es común gastar un montón de tiempo en llegarle a nuevos fans y olvidarse de la gente que ya ha mostrado interés en tu música. Lo más probable es que tengas muchas más personas a las que les gusta tu Página de Facebook que las que en verdad han comprado tu música. Facebook te permite dirigirte específicamente a las personas a las que les gusta tu Página, ¿por qué no hacer entonces una

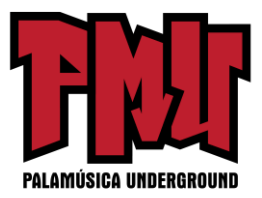

oferta especial para la gente que con más seguridad va a comprar tu música? En este caso, puede tener más sentido publicar un anuncio que los envíe a una página fuera de Facebook donde pueden comprarla, como CD Baby o iTunes.

Unos cuantos consejos más sobre la orientación de tus anuncios:

•¿Tienes una canción sonando en la radio en algunas regiones del país? Publica un anuncio de Facebook que sólo se dirija a esas regiones.

•¿Estás recibiendo atención de la prensa o tienes próximamente un gran espectáculo en tu ciudad natal? Llégale sólo a los fans de la música en tu contexto local. Facebook permite que sea muy sencillo hacer una búsqueda más exacta y dirigirse a grupos selectos de usuarios.

•Mira los intereses de algunos de tus mayores fans en Facebook. ¿Hay similitudes? ¿Sorpresas? Trata de dirigirte a personas con intereses similares en tus anuncios de Facebook.

• ¿En alguna cita de la prensa se menciona a otras bandas que suenan similar a la tuya? (Por ejemplo: "Rocker Joe es un Ray Davies del siglo 21"). Podrías incluir esa cita en tu anuncio y dirigirlo específicamente a los fans de The Kinks.

• Experimenta. Puedes crear varios anuncios. Prueba con diferentes imágenes y titulares. Mira a ver los anuncios que obtengan los mejores resultados y elimina los que no funcionan.

# **¿Cuánto debo gastar en poner Anuncios de Facebook?**

¡Aquí es donde se emite una gran ADVERTENCIA! Pasar por alto los detalles del presupuesto cuando estés armando tu campaña te puede costar mucho dinero. Verifica dos veces, y luego tres veces la información del presupuesto para tu campaña publicitaria. En una campaña típica, cuando se establece un presupuesto, estás considerando el presupuesto DIARIO.

Recomendamos fijar un pequeño presupuesto diario para empezar (1-10 dólares al día). Siempre puedes aumentar el presupuesto una vez que notes resultados positivos. Considera tus objetivos y cuánto estás dispuesto a gastar para alcanzarlos. ¿Estás buscando 100 nuevos fans? ¿Mil? ¿Qué porcentaje de tus nuevos fans va a estar asistiendo a tus espectáculos o comprando tu disco en la internet?

Sugerencia: Monitorea con cuidado tus campañas y calcula el beneficio antes de aumentar tu presupuesto.

#### **¿Qué es CPC y CPM y cuál debo usar?**

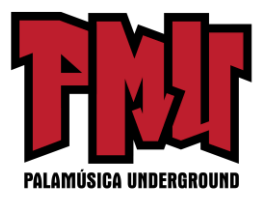

CPC significa Costo por clic y quiere decir que tendrás que pagar una cierta cantidad cada vez que alguien haga clic en tu anuncio.

CPM significa costo por 1000 impresiones. Esto quiere decir que vas que pagar un precio determinado por cada 1000 usuarios de Facebook que vean tu anuncio. No importa si hacen clic en él o no.

Es generalmente más barato llevar a cabo una campaña de CPM, y es probablemente el lugar más seguro para que un recién llegado salte al mundo de la publicidad de Facebook. Asegúrate de leer toda la información proporcionada por Facebook con relación a este servicio. A fin de que empiecen a mostrar tu anuncio, tendrás que hacer una oferta realista.

#### **Elementos clave de un anuncio efectivo**

Enfócate en un llamado a la acción. Un "llamado a la acción" es una línea que básicamente dice: "Haz esto ahora." Si no le dices a la gente qué hacer, no van a dar clic en tu anuncio. Un ejemplo de un llamado a la acción sería "Obtén un Mp3 gratis del grupo Goldfishers".

Texto convincente. No tienes mucho espacio para texto en un anuncio de Facebook. Así que tienes que hacer que cuente. La mejor manera de escribir un buen texto para tu anuncio es robar y probar. Mira los textos de los anuncios en las revistas, en la internet, y en Facebook. ¿Qué anuncios funcionan y cuáles no? Crea un grupo de anuncios de Facebook con la misma imagen y texto diferente. ¿Cual funciona mejor? Elimina los que funcionan mal.

Una imagen vale 1000 clicks. Las investigaciones sobre marketing han mostrado que la gente va a hacer click en la imagen de un anuncio que contiene un "close up" de la cara de una persona, mucho más a menudo que en una imagen que contiene cualquier otra cosa. Trata de usar diferentes fotos con el mismo texto. Elimina los que funcionan mal.

Hacer un seguimiento de los resultados: ¿Cómo sabrás si los anuncios merecen el dinero que te gastas? Ganar seguidores nunca es una mala cosa, pero, ¿cómo determinar si vale la pena el costo? Bueno, esto depende en parte de tus objetivos. ¿Estás tratando de aumentar las interacciones, que se escuche tu música, las compras, los rumores en los medios de comunicación? Una vez que hayas determinado tus objetivos entonces puedes comenzar a estimar el valor de cada fan y compararlo con el costo. ¿Vale 5 dólares un fan si nunca compra nada? Bueno, tal vez. ¿Qué tal si le dice a todos sus amigos acerca de lo mucho que le gusta tu música? Esta es la razón por la cual la participación es tan importante. Un fan al que le gusta tu publicación en Facebook también la está anunciando a todos sus amigos de Facebook. Eso es publicidad gratuita. Mientras más tus fans interactúen contigo, más publicidad para ti.

#### **¿Cuánto tengo que gastar para conseguir un fan nuevo?**

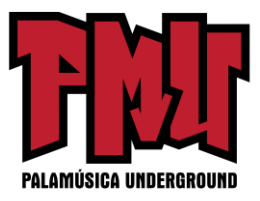

Esto es bastante fácil ya que Facebook te dirá el número de "conexiones" que has hecho (también conocidas como "Me gusta") y cuánto te ha costado. Sólo divide tu costo total entre el número de conexiones y sabrás cuánto pagas por cada "Me gusta." Si sientes que estás pagando demasiado por cada fan, intenta reorientar tus anuncios o cambiar las imágenes o los textos.

Hemos proporcionado aquí una gran cantidad de información para ayudarte a promover tu música en Facebook. Si eres nuevo en Facebook, puede parecer desalentador, pero no te abrumes. Comienza despacio. Prueba las cosas. Mira lo que funciona, qué aspectos de Facebook te gustan y cuáles te parecen un estorbo. La promoción musical no siempre es divertida, pero quieres asegurarte de que tampoco le tengas miedo. Además, ten en cuenta que Facebook se actualiza frecuentemente. Algunos de los consejos que hemos compartido puede que ya no sean 100% precisos en términos de lenguaje o de procedimientos paso a paso, pero los principios funcionan todavía.

[**Artículo original:** [http://www.discmakers.com/pdf/SellMoreMusicWithFacebook.pdf\]](http://www.discmakers.com/pdf/SellMoreMusicWithFacebook.pdf)

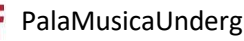